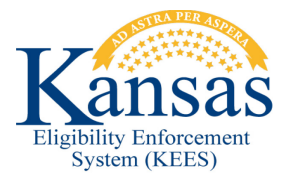

## **WA404 TB FAILING EDBC FOR NON-CITIZENS**

When a TB application is received and processed for non-citizens, EDBC will fail with a status of Ineligible Non-Citizen. Non-citizenship guidelines are not a requirement for TB, therefore a workaround is necessary.

**NOTE:** This workaround assumes the worker has run EDBC and received a denial reason of Ineligible Non-Citizen, but has not saved and accepted the EDBC. The worker is on the Medicaid EDBC Summary Page.

- **STEP 1:** Click **Cancel** on the **Medicaid EDBC Summary** page.
- **STEP 2:** Click **Cancel** on the **EDBC** List page.
- **STEP 3:** Select **Non-Citizenship** in the **Task Navigation** menu.
- **STEP 4:** Create a Non-Citizenship detail record with the following:
	- **USCIS Document**: Tribal Affidavit Canadian Born Northern Ameri. Indian
	- **Verified Field:** Set to Verified
	- **Initial SAVE Status:** Lawful Permanent Resident
	- **Begin Date:** First day of the Application Month
- **STEP 5: Save** the record.
- **STEP 6:** Select **Individual Demographics** from Task Navigation.
- **STEP 7:** If the consumer has a **SSN Status** of SSN Provided or No SSN Available, update to Good Cause.
- **STEP 8: Save** the record.
- **STEP 9: Run EDBC** in all months until EDBC is high-dated.

**NOTE:** Once TB has been approved the data that was entered to force a passing budget must be corrected to prevent potential benefits for the consumer if they apply for other programs and would not qualify.

**STEP 10:** Navigate to the **Non-Citizenship List** page and remove the record.

**STEP 11:** Navigate to **Individual Demographics** page and update the SSN status to its previous status; SSN Provided or No SSN Available.

## **Document Change Log**

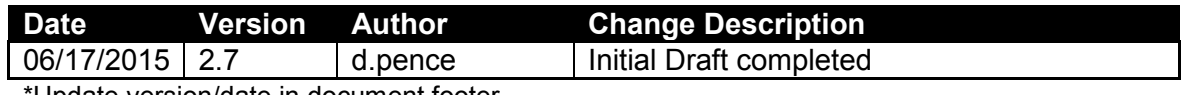

Update version/date in document footer.